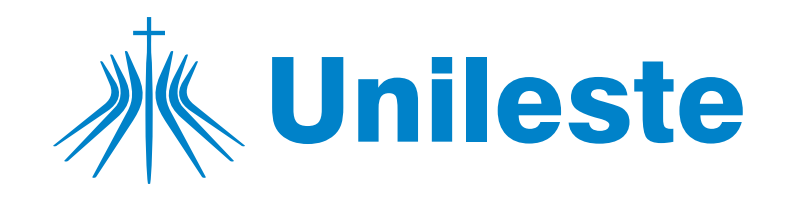

## **SOLICITAÇÃO DA ALTERAÇÃO DO ESTÁGIO NÃO OBRIGATÓRIO PARA OBRIGATÓRIO**

**1.** Para os alunos regularmente matriculados na disciplina Estágio Obrigatório, a "Solicitação da Alteração do Estágio Não Obrigatório para Obrigatório" será por meio do Portal do Aluno - "Aluno Online" (Relatórios e outros -> Estágio ->Solicitações -> Solicitação -> UGR – Estágio - Unileste -> PORTAL - Alter Estágio Não Obrig. para Obrigatório).

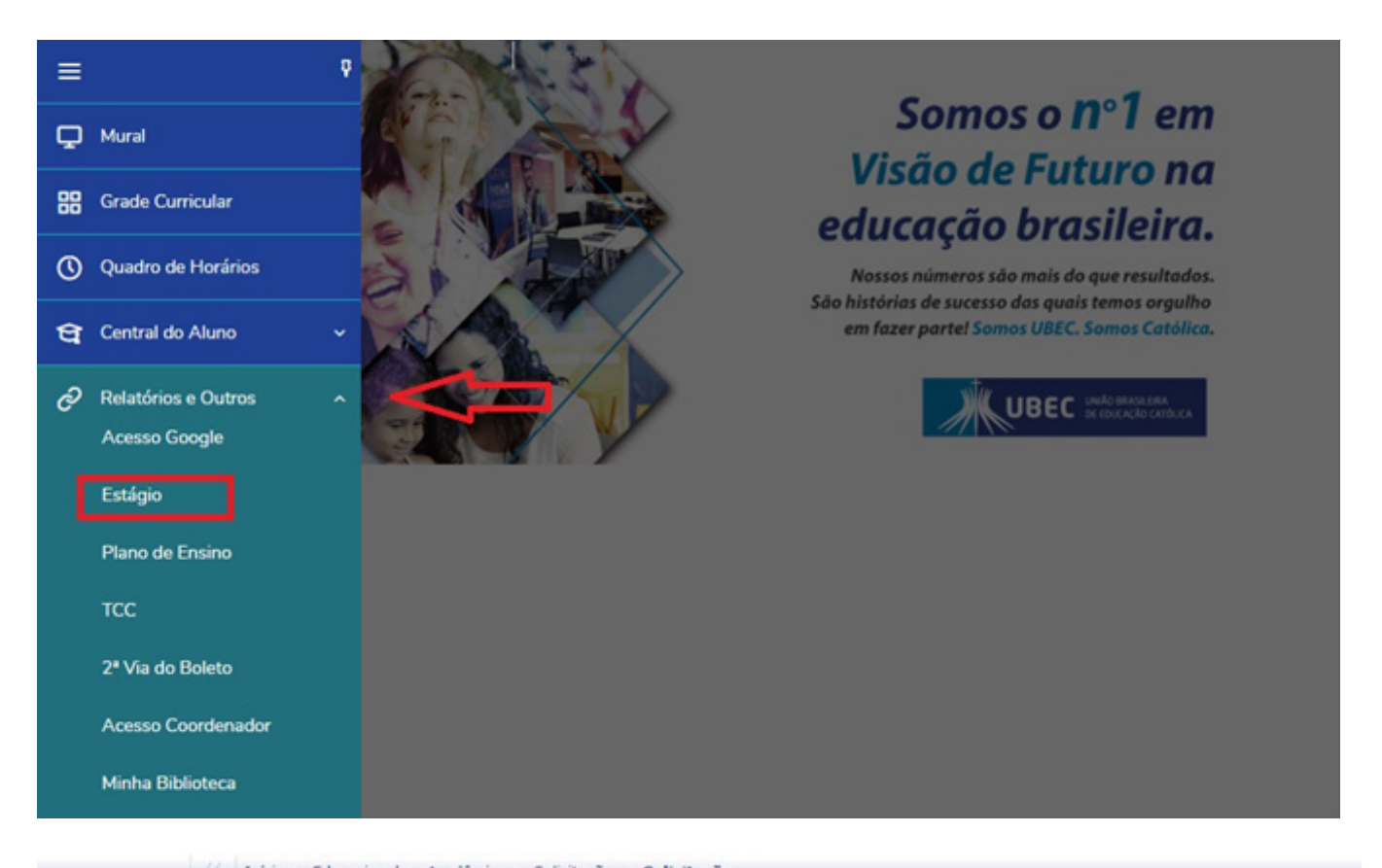

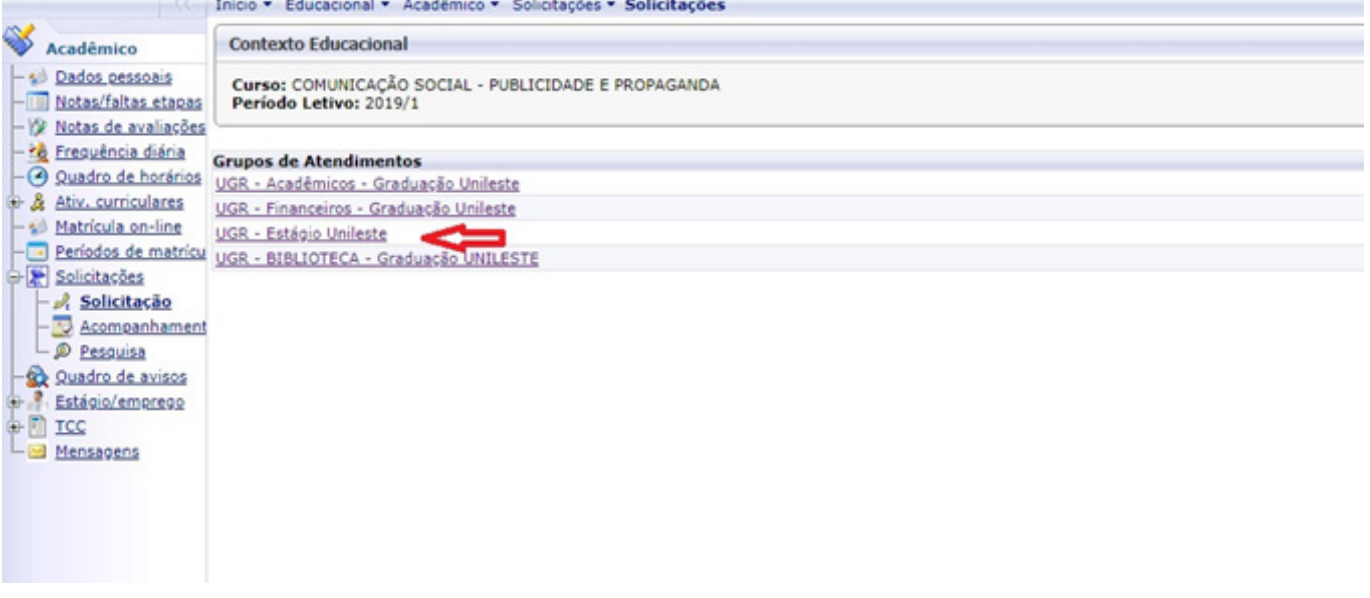

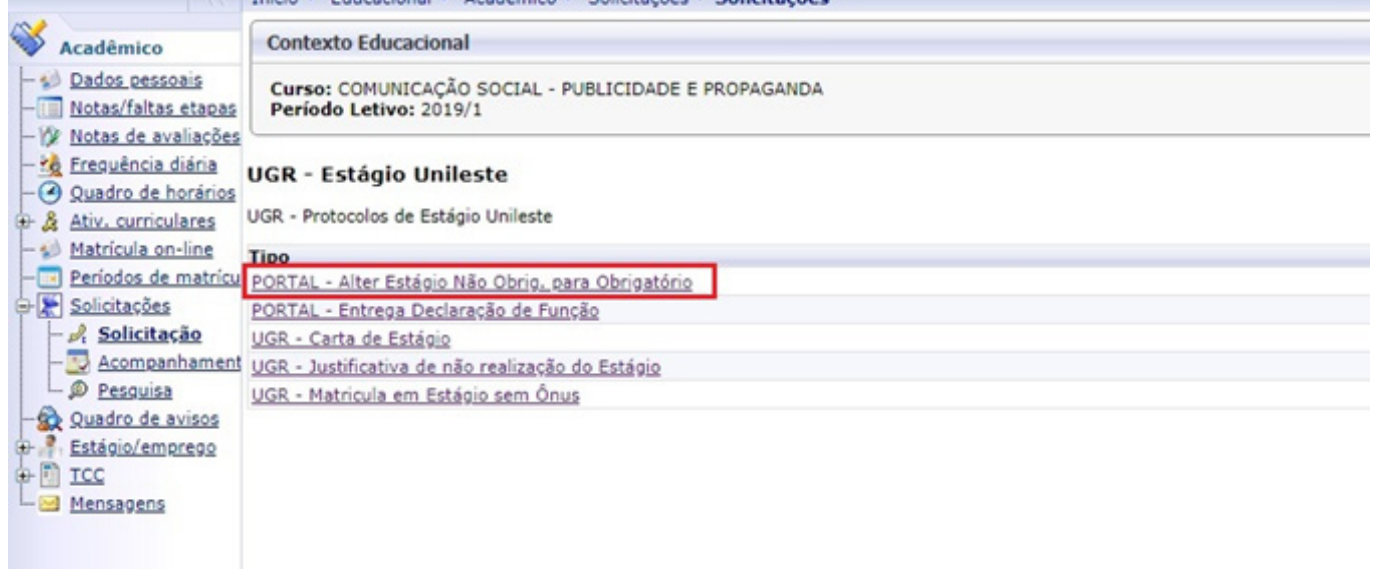

**2.** Após aberto o protocolo desejado, terá que anexar o "**Plano de Atividades**", acessando a aba "**Acompanhamento**". Em seguida clicar 2 (duas) vezes sobre o protocolo solicitado:

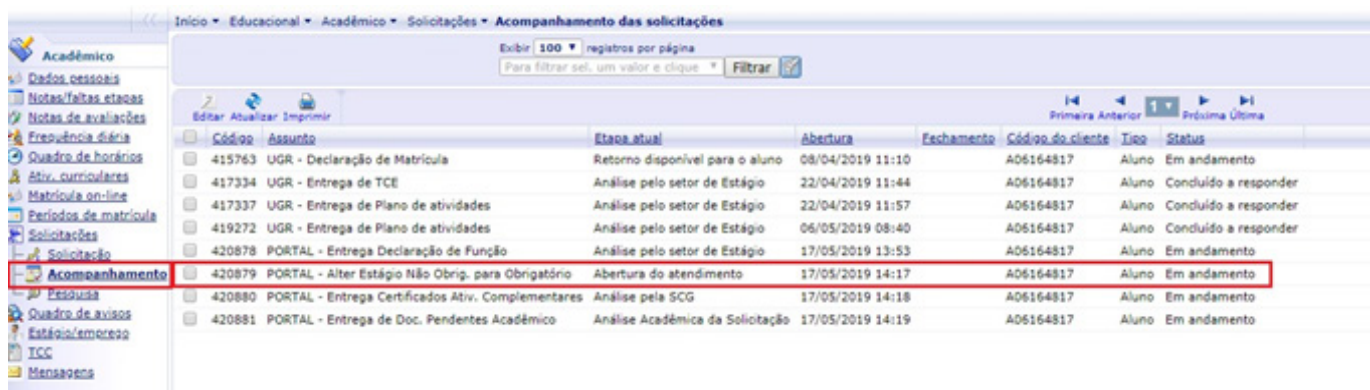

**Advertência**: Ao postar o documento o aluno declara a veracidade do conteúdo do mesmo, estando sujeito a sanções administrativas acaso detectada fraude, conforme previsto em regimento, ciente ainda que poderá ser dado conhecimento às autoridades competentes.

## **3.** Irá abrir a janela

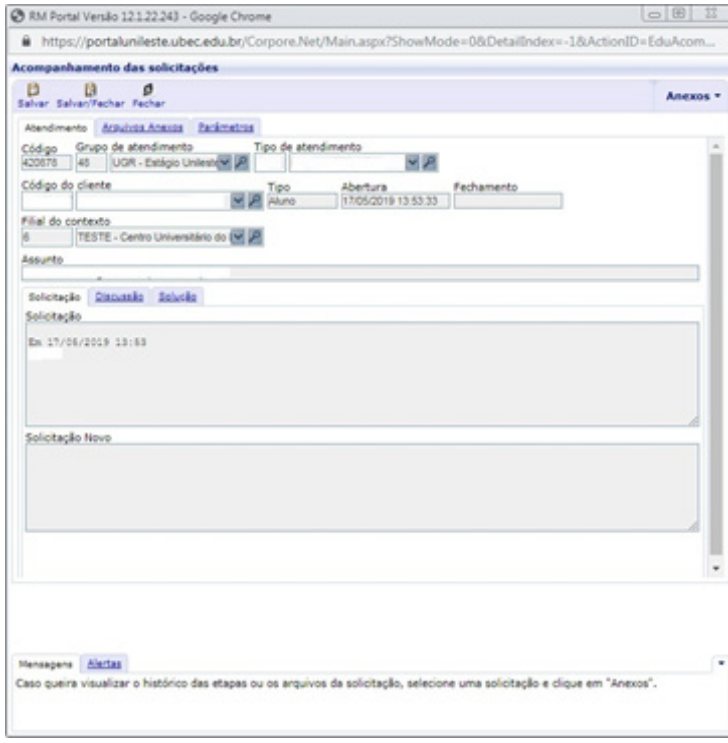

**4.** Clicar na aba "**Arquivos anexos**", "**Escolher Arquivo**". Após escolhido, clicar em "**Salvar/Fechar**":

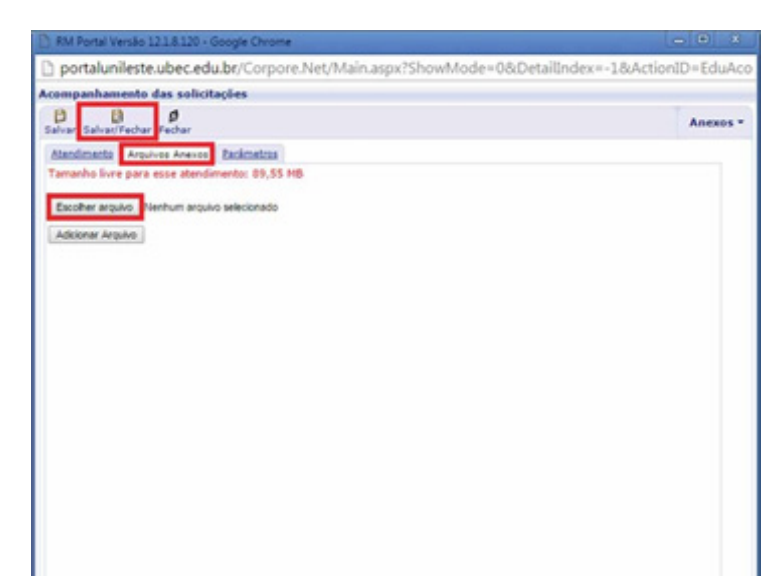

## **5.** O arquivo é salvo conforme demonstrado abaixo, clicando em "**Anexos**", "**Arquivos Anexos**":

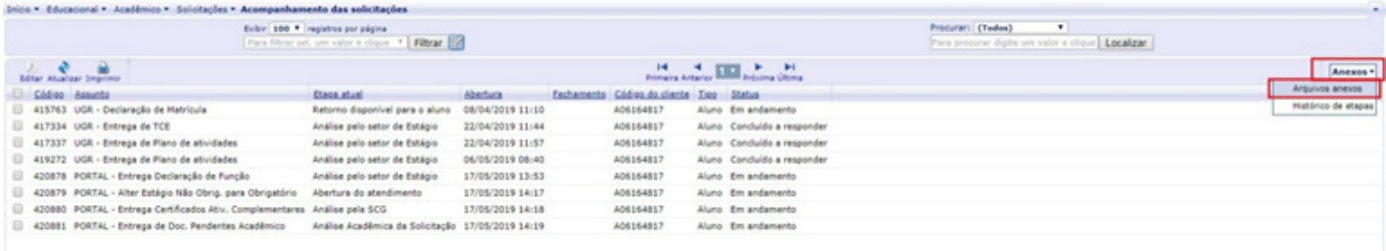

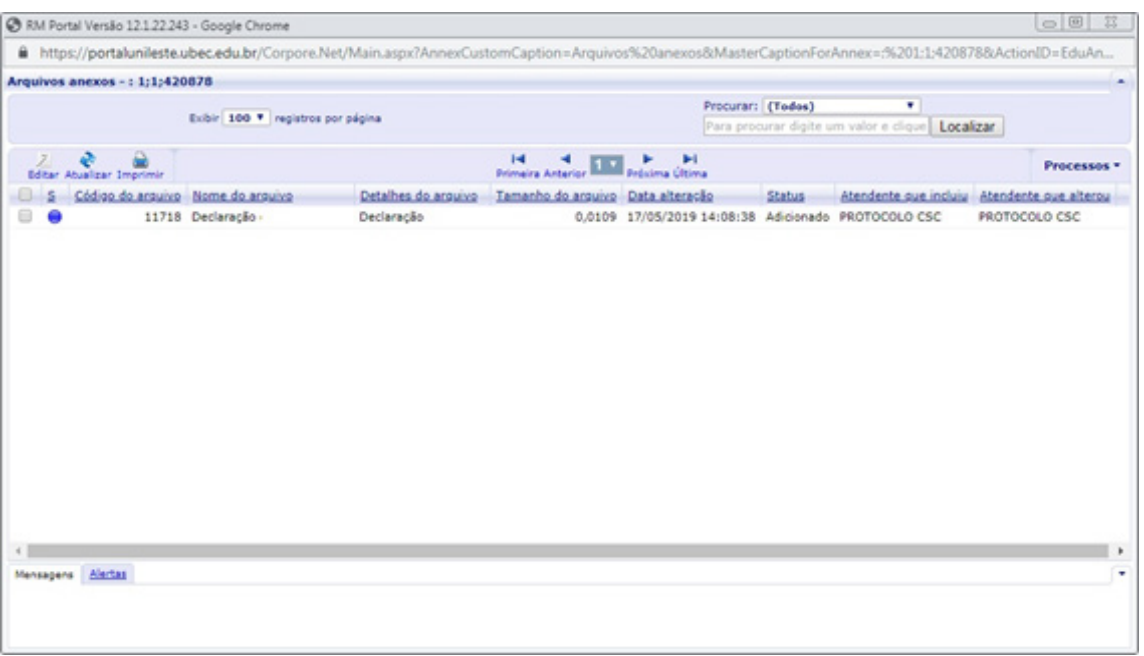